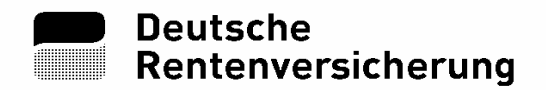

# **Ärztlicher Entlassungsbericht**

Hinweise zum Internet-Entlassungsbericht der Deutschen Rentenversicherung

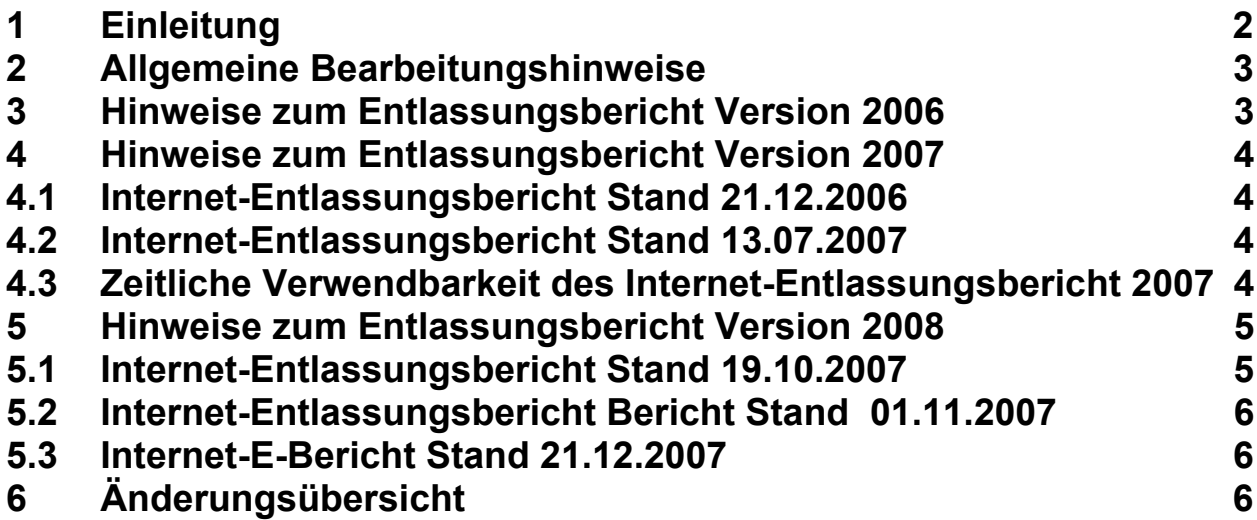

# **1 Einleitung**

Im Internet-Auftritt der Deutschen Rentenversicherung wird regelmäßig über das bundeseinheitliche Formular Ärztlicher Entlassungsbericht informiert, in der Regel anlässlich von Änderungen.

Die Information bezieht sich auf das vorgeschriebene Layout, die zu erhebenden Daten einschließlich Dokumentationsgrundlagen und auch auf den so genannten Internet-Entlassungsbericht. Nach Herunterladen vom Formular ist dieses zum Ausfüllen und Drucken nutzbar.

Die Rehabilitationseinrichtungen können das Formular für alle Träger der Deutschen Rentenversicherung verwenden.

Zum Ausfüllen des heruntergeladenen Internet-Entlassungsberichts (PDF-Formular) benötigen Sie lediglich den kostenlosen Adobe Reader ab Version 7.0.8. Weiterhin ist es Ihnen möglich, den Internet-Entlassungsbericht auch mit anderen PDF-Viewern zu nutzen, sofern diese die Nutzung von Javascript unterstützen.

# **2 Allgemeine Bearbeitungshinweise**

Das Formular für den Internet-Entlassungsbericht ist ein ausfüllbares PDF-Formular.

Es kann von einer Rehabilitationseinrichtung für alle Träger der Deutschen Rentenversicherung verwendet werden. Hierzu dient die **Auswahlliste des für den Einzelfall zuständigen Rentenversicherungsträgers** im Kopf des Formulars. Wenn sich in der Zukunft Rentenversicherungsträger zusammenschließen, wird diese Auswahlliste entsprechend fortgeschrieben und eine aktualisierte Fassung des Internet-Entlassungsberichts veröffentlicht.

Ergänzend zu den Standardfunktionen des Adobe Reader steht Ihnen auf Blatt 1 links oben je eine Schaltfläche zum **Prüfen** des aktuellen Standes der Eingaben und zum **Drucken** zur Verfügung.

Die **Prüfen-Schaltfläche** überprüft die Eingaben auf Plausibilität und Vollständigkeit.

Die **Drucken-Schaltfläche** löst den Ausdruck des kompletten Dokuments aus, erstellt die Durchschriften für die beteiligten Stellen und sortiert die Ausdrucke nach den jeweiligen Empfängern. Es werden nur die tatsächlich ausgefüllten Seiten gedruckt. Vor dem Drucken wird stets noch einmal die maschinelle Prüfung durchlaufen, gegebenenfalls erfolgt ein Hinweis auf die fehlerhaften Sachverhalte; der Druck erfolgt nur bei fehlerfreier Dateneingabe.

Das Formular des Entlassungsberichtes enthält die maximal mögliche Anzahl an ausfüllbaren **Blättern** 

Da in der Praxis von den Blättern 1b beziehungsweise Blatt 2 häufig mehr als ein Blatt benötigt wird, kann Blatt 1b in bis zu dreifacher Ausfertigung und Blatt 2 in bis zu zehnfacher Ausfertigung genutzt werden. Die ausgefüllten Seiten werden beim Betätigen der Schaltfläche Drucken automatisch als ausgefüllt erkannt und gedruckt.

## **3 Hinweise zum Entlassungsbericht Version 2006**

Am 13.12.2006 wurde die technisch überarbeitete Internet-Fassung des Entlassungsberichts Version 2006 veröffentlicht.

Diese Version 2006 ist grundsätzlich nur noch für Entlassungen bis 2006 vorgesehen und unterstützt nur die frühere Klassifikation therapeutischer Leistungen (KTL 2001).

Sie entfällt ab 2008.

#### **4 Hinweise zum Entlassungsbericht Version 2007**

#### **4.1 Internet-Entlassungsbericht Stand 21.12.2006**

Zum 21.12.2006 wurde die Internet-Fassung für die wegen der Einführung der neuen Klassifikation therapeutischer Leistungen (KTL 2007) in Blatt 1b neu gestaltete **Entlassungsberichtsversion 2007** veröffentlicht. Hierzu wurden das Layout auf Blatt 1b angepasst und die maschinellen Prüfungen auf Blatt 1b erweitert, so dass die Dokumentation von therapeutischen Leistungen mit der KTL 2007 und übergangsweise für Entlassungen bis 31.03.2007 noch mit der früheren KTL 2001 möglich wurde.

#### **4.2 Internet-Entlassungsbericht Stand 13.07.2007**

Seit 13.07.2007 steht auf Grund zahlreicher Anregungen zur Unterstützung der Dokumentation therapeutischer Leistungen folgende Erweiterung der Funktionalität zur Verfügung:

Die Dokumentation der therapeutischen Leistungen mit der Klassifikation therapeutischen Leistungen (KTL) auf Blatt 1b vereinfacht sich, indem nach Eingabe von KTL-Code (4 Stellen) einschließlich Dauer (1 Stelle) und Anzahl der Leistungen (2 Stellen) bei Zeilenwechsel der Standard-Text aus der KTL 2007 automatisch eingefügt wird, sofern kein individueller Text für die therapeutische Leistung eingetragen wurde:

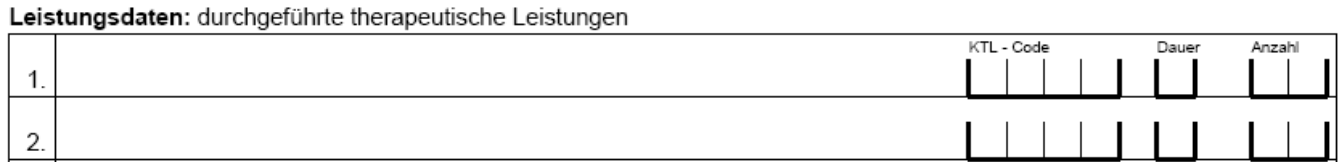

Zum Eingabeablauf: Der Cursor steht zunächst am Anfang der Textzeile, so dass der individuelle Text der therapeutischen Leistungen eingegeben werden kann. Falls keine Eingabe eines individuellen Textes gewünscht wird, kann mit Tabulator oder Maus zur Eingabe des KTL-Codes gewechselt werden. Nach Verlassen des Feldes "Anzahl" wird bei **fehlendem individuellen Texteintrag der Standard-Text zum KTL-Code automatisch eingespielt**, anschließend steht der Cursor am Anfang der nächsten Zeile.

Die neue Internet-Entlassungsberichts-Fassung unterstützt nur noch die aktuelle Klassifikation KTL 2007. Eingaben gemäß KTL 2001 sowie ungültige Werte von KTL-Code und Dauer werden abgewiesen.

#### **4.3 Zeitliche Verwendbarkeit des Internet-Entlassungsbericht 2007**

Eine eventuelle Übergangsfrist zum Einsatz der bisherigen Version 2007 im Jahr 2008 stimmt die Reha-Einrichtung bitte mit Ihrem zuständigen RV-Träger ab.

Im Bereich der DRV Bund kann die bisherige Version 2007 noch bis spätestens für Fälle bis 30.04.2008 (Entlassungsdatum) verwendet werden. Dies wird im Internet-Entlassungsbericht programmtechnisch geprüft.

## **5 Hinweise zum Entlassungsbericht Version 2008**

Ab 2008 ergeben sich einige Neuerungen im Inhalt und Layout von Blatt 1 und Blatt 1a des Entlassungsberichts, die durch die **Version Internet-Entlassungsbericht 2008** unterstützt werden.

## **5.1 Internet-Entlassungsbericht Stand 19.10.2007**

Im Einzelnen ergeben sich im Entlassungsbericht 2008 folgende fachliche und redaktionelle Änderungen:

#### − **Blatt 1**:

Neue Eingabedatenfelder "DMP-Patient" und "Unterschriftsdatum"

Neukonzeption des Abschnitts "Empfehlungen" (bisher "Vorschläge für nachfolgende Maßnahmen") mit veränderter Anordnung und Definition der Datenfelder

Neue Ausprägung "5 = Meldepflichtige Erkrankung" im Eingabefeld "Ursache der Erkrankung"

Neue Ausprägung "03" im Feld "Versions-Nr." zur maschinellen Erkennung des Entlassungsberichts 2008

Es entfällt die Nummerierung der Datenfelder wie bereits auf Blatt 1b

Bezeichnung von Datenfeld "AIGR/BKZ" (in Kopfzeile) geändert in "Kennzeichen"

Der bisherige Abschnitt "Letzte Medikation" ist entfallen

Veränderte redaktionelle Gestaltung, Feldanordnung wegen der oben genannten Änderungen, zum Beispiel:

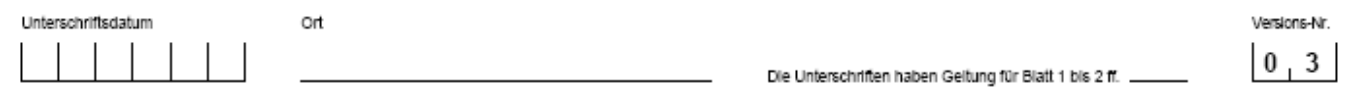

#### − **Blatt 1a**:

Das Feld "Berufsklassenschlüssel" entfällt

Es entfällt wie auf Blatt 1 die Nummerierung der Datenfelder

Veränderte redaktionelle Positionierung von Feldern wegen der oben genannten Änderungen

Hinweis:

Das neue Datenfeld "Unterschriftsdatum" darf höchstens 1 Tag vor dem Entlassungsdatum liegen.

## **5.2 Internet-Entlassungsbericht Bericht Stand 01.11.2007**

Gegenüber der Fassung vom 26.10.2007 ergab sich noch folgende redaktionelle Änderung ohne Auswirkung auf die Formulardatenfelder und deren Verarbeitung:

#### − **Blatt 1**:

Feld "Ursache der Erkrankung": Änderung der Bezeichnung zu den Ausprägungen 0 und 2:

"0 = 1-4 trifft nicht zu" ändert sich in "**0 = 1-5 trifft nicht zu**" "2 = Berufserkrankung" "ändert sich in "**2 = Berufskrankheit**"

#### **5.3 Internet-E-Bericht Stand 21.12.2007**

Die im E-Berichtskopf von Blatt 1 befindliche Auswahl des zuständigen Kostenträgers der Rentenversicherung wurde aktualisiert im Hinblick auf den Zusammenschluss einiger Träger der Deutschen Rentenversicherung, Stand 01/2008.

## **6 Änderungsübersicht**

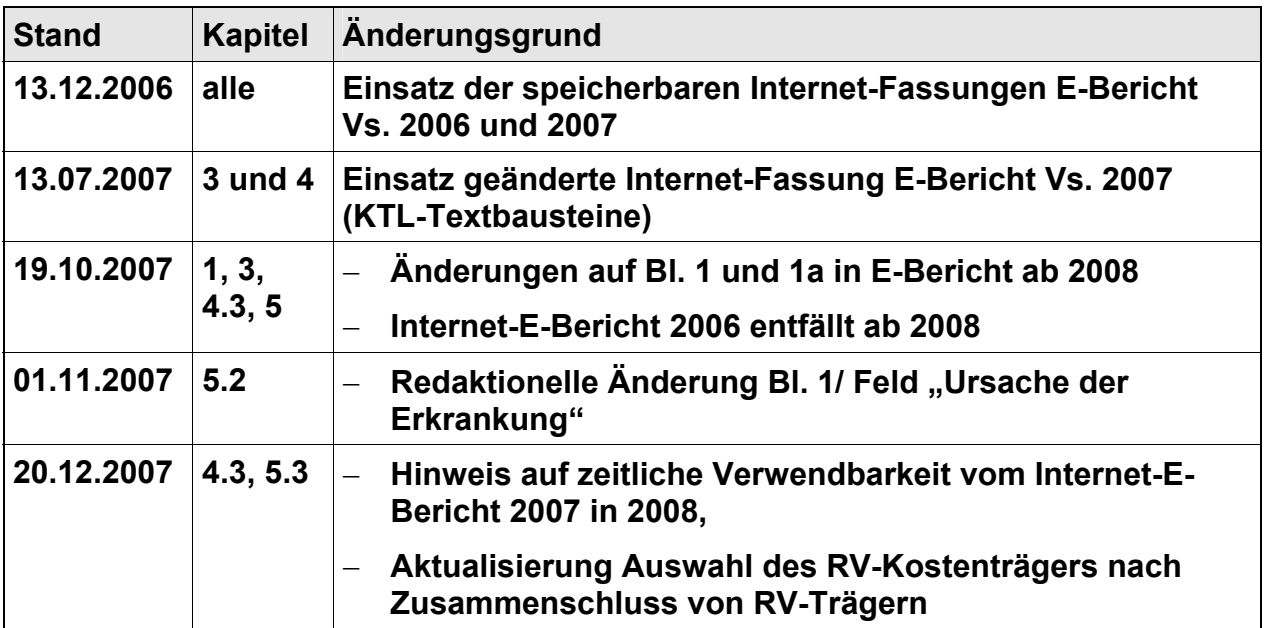